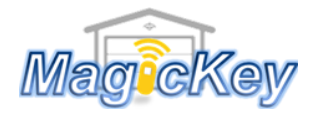

## SUPERLIFT6

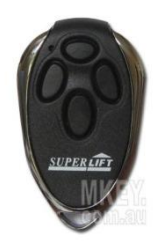

*Step 1*: Locate the **CODE SET**/**LEARN** button on the control panel or circuit board of the motor

*Step 2*: Press and release the CODE SET/Learn button  $\rightarrow$  LED will begin to flash

*Step 3*: Press any desired button on the new remote for 1 sec then release

 $\rightarrow$  LED will be off

*Step 4*: Press the same button on the remote in Step 3 for 1 sec then release  $\rightarrow$  LED will flash again

*Step 5*: When LED stops flashing, the programming is complete  $\rightarrow$  Press the programmed button to test whether it works. If no success, please repeat the above steps.

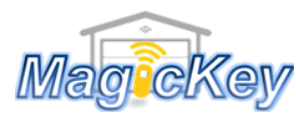

Garage Remote Control Programming Instruction

## SUPERLIFT6

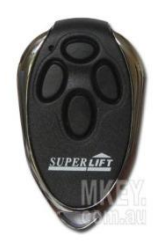

*Step 1*: Locate the **CODE SET**/**LEARN** button on the control panel or circuit board of the motor

*Step 2*: Press and release the CODE SET/Learn button  $\rightarrow$  LED will begin to flash

*Step 3*: Press any desired button on the new remote for 1 sec then release  $\rightarrow$  LED will be off

*Step 4*: Press the same button on the remote in Step 3 for 1 sec then release  $\rightarrow$  LED will flash again

*Step 5*: When LED stops flashing, the programming is complete  $\rightarrow$  Press the programmed button to test whether it works. If no success, please repeat the above steps.